# **CA Nimsoft Monitor**

## **Probe Guide for Package Distribution Server distsrv v5.3 series**

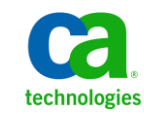

## **Legal Notices**

Copyright © 2013, CA. All rights reserved.

#### **Warranty**

The material contained in this document is provided "as is," and is subject to being changed, without notice, in future editions. Further, to the maximum extent permitted by applicable law, Nimsoft LLC disclaims all warranties, either express or implied, with regard to this manual and any information contained herein, including but not limited to the implied warranties of merchantability and fitness for a particular purpose. Nimsoft LLC shall not be liable for errors or for incidental or consequential damages in connection with the furnishing, use, or performance of this document or of any information contained herein. Should Nimsoft LLC and the user have a separate written agreement with warranty terms covering the material in this document that conflict with these terms, the warranty terms in the separate agreement shall control.

#### **Technology Licenses**

The hardware and/or software described in this document are furnished under a license and may be used or copied only in accordance with the terms of such license.

No part of this manual may be reproduced in any form or by any means (including electronic storage and retrieval or translation into a foreign language) without prior agreement and written consent from Nimsoft LLC as governed by United States and international copyright laws.

#### **Restricted Rights Legend**

If software is for use in the performance of a U.S. Government prime contract or subcontract, Software is delivered and licensed as "Commercial computer software" as defined in DFAR 252.227-7014 (June 1995), or as a "commercial item" as defined in FAR 2.101(a) or as "Restricted computer software" as defined in FAR 52.227-19 (June 1987) or any equivalent agency regulation or contract clause. Use, duplication or disclosure of Software is subject to Nimsoft LLC's standard commercial license terms, and non-DOD Departments and Agencies of the U.S. Government will receive no greater than Restricted Rights as defined in FAR 52.227-19(c)(1-2) (June 1987). U.S. Government users will receive no greater than Limited Rights as defined in FAR 52.227-14 (June 1987) or DFAR 252.227-7015 (b)(2) (November 1995), as applicable in any technical data.

#### **Trademarks**

Nimsoft is a trademark of CA.

Adobe®, Acrobat®, Acrobat Reader®, and Acrobat Exchange® are registered trademarks of Adobe Systems Incorporated.

Intel® and Pentium® are U.S. registered trademarks of Intel Corporation.

Java(TM) is a U.S. trademark of Sun Microsystems, Inc.

Microsoft® and Windows® are U.S. registered trademarks of Microsoft Corporation.

Netscape(TM) is a U.S. trademark of Netscape Communications Corporation.

Oracle® is a U.S. registered trademark of Oracle Corporation, Redwood City, California.

UNIX® is a registered trademark of the Open Group.

ITIL® is a Registered Trade Mark of the Office of Government Commerce in the United Kingdom and other countries.

All other trademarks, trade names, service marks and logos referenced herein belong to their respective companies.

For information on licensed and public domain software, see the *Nimsoft Monitor Third-Party Licenses and Terms of Use* document at[: http://docs.nimsoft.com/prodhelp/en\\_US/Library/index.htm?toc.htm?1981724.html.](http://docs.nimsoft.com/prodhelp/en_US/Library/index.htm?toc.htm?1981724.html)

## **Contact CA Nimsoft**

#### **Contact CA Support**

For your convenience, CA Technologies provides one site where you can access the information that you need for your Home Office, Small Business, and Enterprise CA Technologies products. At [http://ca.com/support,](http://www.ca.com/support) you can access the following resources:

- Online and telephone contact information for technical assistance and customer services
- Information about user communities and forums
- Product and documentation downloads
- CA Support policies and guidelines
- Other helpful resources appropriate for your product

#### **Providing Feedback About Product Documentation**

Send comments or questions about CA Technologies Nimsoft product documentation to [nimsoft.techpubs@ca.com.](mailto:nimsoft.techpubs@ca.com)

To provide feedback about general CA Technologies product documentation, complete our short customer survey which is available on the CA Support website at [http://ca.com/docs.](http://www.ca.com/docs)

## **Documentation Changes**

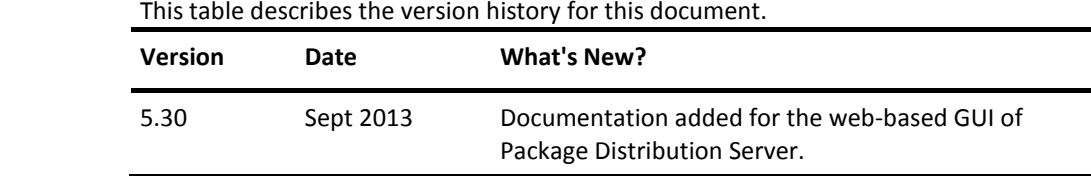

## **Contents**

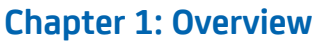

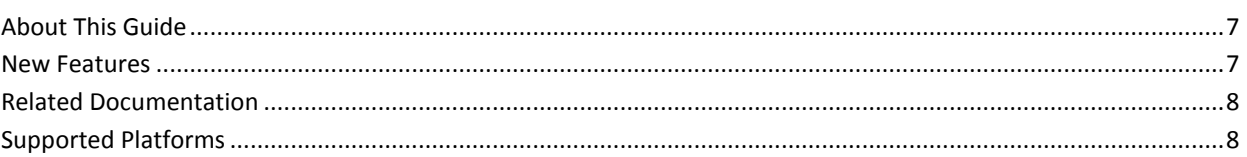

## **Chapter 2: Configuration Details**

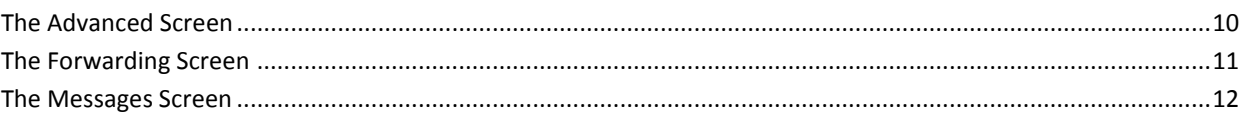

## **Chapter 3: Known Issues**

 $\overline{7}$ 

 $\overline{9}$ 

## <span id="page-6-0"></span>**Chapter 1: Overview**

The Nimsoft Monitor Distribution Server (distsrv) is an important part of the Nimsoft Monitor infrastructure that maintains distributable packages, licenses, and alarm console maps. The distsrv probe is dedicated to transferring probe packages to, or from, Nimsoft robots.

The distsrv probe administers and distributes probe packages from the central Nimsoft probe archive.

You may initiate a distribution request by dragging a package from either the local or web **Archive** in Admin Console and dropping it onto a specific robot node, or to many robots by dropping the package onto a hub node.

This section contains the following topics:

[About This Guide](#page-6-1) (see page 7) [New Features](#page-6-2) (see page 7) [Related Documentation](#page-7-0) (see page 8) [Supported Platforms](#page-7-1) (see page 8)

## <span id="page-6-1"></span>**About This Guide**

This guide is for the CA Nimsoft Monitor Administrator, and describes how to configure Package Distribution Server.

### <span id="page-6-2"></span>**New Features**

Version 5.3 of Package Distribution Server provides a web-based GUI, enabling Package Distribution Server to be configured in Admin Console.

### <span id="page-7-0"></span>**Related Documentation**

For related information that may be of interest, see the following material:

#### **Related Documentation**

Documentation for other versions of the distsrv probe

Th[e Release Notes](http://docs.nimsoft.com/prodhelp/en_US/Probes/AdminConsole/distsrv/ReleaseNotes/index.htm) for the distsrv probe

[User documentation for the Admin Console](http://docs.nimsoft.com/prodhelp/en_US/AdminConsole/6.5/index.htm)

*Monitor Metrics Reference Information for CA Nimsoft Probes* [\(http://docs.nimsoft.com/prodhelp/en\\_US/Probes/ProbeReference/index.htm\)](http://docs.nimsoft.com/prodhelp/en_US/Probes/ProbeReference/index.htm)

## <span id="page-7-1"></span>**Supported Platforms**

Please refer to the **Nimsoft Compatibility Support Matrix** for the latest information on supported platforms. See also the **Support Matrix for Nimsoft Probes** for additional specific information on the distsrv probe.

## <span id="page-8-0"></span>**Chapter 2: Configuration Details**

#### **Navigation:** distsrv

Set or modify the following values that are based on your requirement. When finished, click **Save** to keep your changes, or **Discard**.

#### **distsrv > Probe Information**

This section provides read-only information about the probe name, start time of the probe, probe version, and the vendor who created the probe.

#### **distsrv > General Configuration**

This section allows you to configure the log properties and timeout settings for the Package Distribution Server probe.

Log level: Specifies the level of details in the log file.

Default: 0 - Off

**Note:** Recommendation is to select a lower log level during the normal operation and minimize the disk consumption. You can increase the log level while debugging.

- Log Size(KB) \*: The default size of the log file is 100 KB. This field allows you to change the size of the log file according your needs.
- Archive Folder: Specifies the directory where the archive packages are stored. Directories are relative to the Nimsoft installation directory. The default directory is *archive*.

You can change this parameter if you are running out of space and want the packages to be stored on a different disk. The packages in the archive are not automatically moved, you must move them manually to the new location.

- Retry Attempts: Defines the number of times the server should attempt distribution.
- Retry Timeout (Seconds): Defines the time-out in seconds for distribution retries.

This section contains the following topics:

[The Advanced Screen](#page-9-0) (see page 10) [The Forwarding Screen](#page-10-0) (see page 11) [The Messages Screen](#page-11-0) (see page 12)

### <span id="page-9-0"></span>**The Advanced Screen**

This tab allows you to fine-tune the use of the distsrv probe.

#### **Navigation: distsrv > Advanced**

#### **distsrv > Advanced >**

- Log finished Distribution: Check this box to log finished installations to files in subdirectories located in *probes\service\distsrv\jobs*. This provides a history of your installations. Default is on.
- Alarm on Finished Distribution: Check this box to send an alarm message when an installation is finished. Default is off. The alarm message that is sent is hard-coded and will have one of the following levels:
	- *information* if the forwarding operation completed successfully
	- *minor* if update is specified and the package was not present on the target robot
	- *major* if the distribution fails.
- Days to Keep History: Specifies how long to keep information about finished installations. The default is 7 days.
- CRC Error Retry Count: When individual files are transferred during distribution, their consistency (CRC) is checked. If this fails, the file is transferred again. After the number of retries is exceeded, the installation fails. The package can be distributed again according to what is specified in **Retry** unde[r General Configuration](#page-8-0) (see page 9).
- Block Size (Bytes, max: 32768): The largest amount of data to be transferred per transaction. The default upper limit set at 32768 bytes. Lowering this value will slow down the overall transfer but each block transfer is faster, which may allow you to avoid timeouts due to slow network connections.
- Use Remote distsrv Distribution: Check this box to enable the distsrv probe to transfer a package to a distsrv probe on another hub.

This is efficient when distributing a package to several robots residing under a hub on a different net/subnet, as the package will be distributed to the remote hub only once.

- Accept Remote Distribution: Check this box to allow other distsry instances to use this distsrv probe for remote distribution.
- Use Local Archive for Remote Distributions: When a distribution request is received from another distsrv, the package is distributed from the local archive. If this option is not selected, the package will be requested from the originating distsrv.

**Note**: This option should be used in conjunction with the package-forwarding mechanism.

### <span id="page-10-0"></span>**The Forwarding Screen**

This screen allows you to configure when to forward updates and allow forwarding of licensing information either with the package or when a change is detected.

#### **Navigation: distsrv > Forwarding**

**distsrv > Advanced >** Forwarding Configuration

- Forwarding Active: Select this option if you want to turn on forwarding of license information to other distribution servers within the same domain.
- Forward interval (seconds): Define the interval when licenses can be forwarded and package versions are compared to determine if packages are due for forwarding.
- Forwarding license with package: Select this option if you want the licenses always to be forwarded with the corresponding packages.
- Immediately forward on Change: Select this option when you want to forward the license immediately when a package is added or changed in the archive.

**Note**: Using this option does not change the forwarding on interval setting. This setting handles changes in the remote archive(s).

#### **distsrv > Advanced >** Forwarding Profiles

Define profiles for distributing select groups of packages to destination hubs. Click **New** to add a profile. Click **Delete** to remove an existing profile. When configuring a profile, you can configure these attributes:

- Hub Destination: Select the destination hub from the drop-down list.
- Profile Active: Select this box to make the profile active.
- **Profile Type \*:** Choose the type of profile from the drop-down list:
	- Specific: Forward only those packages checked in the packages list
	- Update: Forward only those packages already present on the remote distribution server
	- All: Forward all packages
	- Licenses: Functions in much the same way as the other forwarding types. This forwarding type may only be needed when a dashboard login is used, and where the licenses that are used that are not connected to a specific package. Package specific licenses can more efficiently be forwarded together with the package.
- The **All Versions** option allows you to forward all versions of the package(s) specified. (Otherwise only the most recent version will be forwarded). Note that the removal of a version of a package will not be reflected on the destination distribution server.

### <span id="page-11-0"></span>**The Messages Screen**

The Messages screen lists the default alarm messages issued when a distribution completes, and allows you to configure alarm attributes.

#### **Navigation: distsrv > Messages**

Click on the message you want to modify to select it, then update its properties in the fields located below. Click **New** to add a new message. Click **Delete** to remove an existing message.

When finished, click **Save** to keep your changes, or **Discard** any changes.

#### **distvr > Messages >Message Definitions >**

- **Message Name**: The name of the alarm message
- Message Text: The complete alarm message to be sent. This field allows the following variables:
	- \$job\_description Set on distribution creation "Created by: ..." when created from Infrastructure Manager.
	- \$job id set on distribution, creating normally "system" or "system-n" when the job is created from Infrastructure Manager.
	- \$package\_name
	- \$package\_version
	- \$result result string from the distribution.
	- \$robot target robot.
	- \$status return code from the installation, corresponds to the Result code" under the "Installations" tab.
- Alarm Level: The alarm severity level
- Subsystem: The originating subsystem ID
- Default for Alarm Situation
	- Error indicates that the distribution failed
	- OK indicates that the distribution was successful
	- NoUpdate will be issued when you specify 'update' when creating the job, and the package has not been distributed to the Robot before. The distribution will be aborted.

## <span id="page-12-0"></span>**Chapter 3: Known Issues**

This section contains a list of known issues in this release.

None.